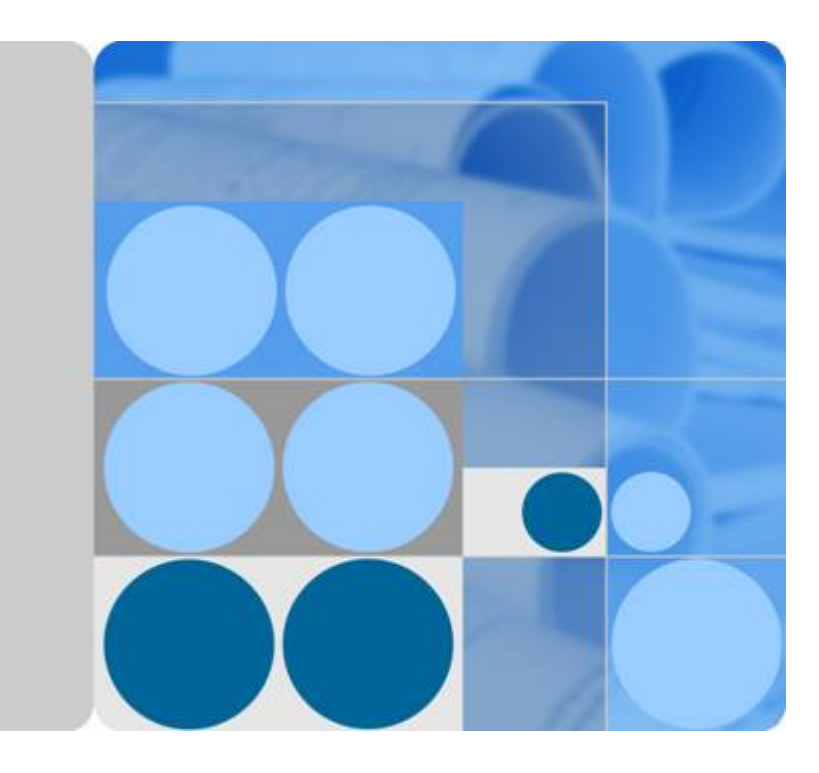

## **AAU3940**

# **Hardware Maintenance Guide**

**Issue 01 Date 2015-01-15**

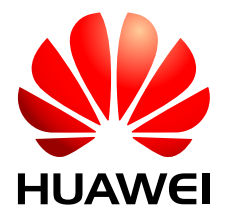

**HUAWEI TECHNOLOGIES CO., LTD.**

#### **Copyright © Huawei Technologies Co., Ltd. 2015. All rights reserved.**

No part of this document may be reproduced or transmitted in any form or by any means without prior written consent of Huawei Technologies Co., Ltd.

#### **Trademarks and Permissions**

 and other Huawei trademarks are trademarks of Huawei Technologies Co., Ltd. All other trademarks and trade names mentioned in this document are the property of their respective holders.

#### **Notice**

The purchased products, services and features are stipulated by the contract made between Huawei and the customer. All or part of the products, services and features described in this document may not be within the purchase scope or the usage scope. Unless otherwise specified in the contract, all statements, information, and recommendations in this document are provided "AS IS" without warranties, guarantees or representations of any kind, either express or implied.

The information in this document is subject to change without notice. Every effort has been made in the preparation of this document to ensure accuracy of the contents, but all statements, information, and recommendations in this document do not constitute a warranty of any kind, express or implied.

### **Huawei Technologies Co., Ltd.**

- Address: Huawei Industrial Base Bantian, Longgang Shenzhen 518129 People's Republic of China Website: <http://www.huawei.com>
- Email: support@huawei.com

## **About This Document**

### <span id="page-2-0"></span>**Overview**

This document describes routine maintenance for an AAU3940 such as equipment maintenance and power-on and power-off operations. It also describes how to replace the AAU, modules in it, and optical modules.

#### **Product Version**

The following table lists the product versions related to this document.

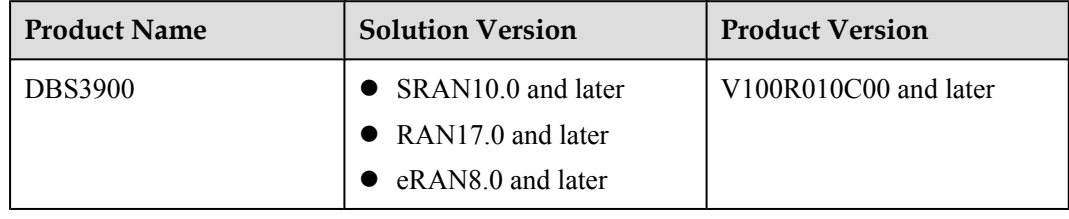

## **Intended Audience**

This document is intended for:

- **•** Base station installation personnel
- System engineer
- Site maintenance personnel

## **Organization**

#### **[1 Changes in AAU3940 Hardware Maintenance Guide](#page-7-0)**

This chapter describes changes in *AAU3940 Hardware Maintenance Guide*.

#### **[2 Routine Hardware Maintenance Items](#page-8-0)**

Routine hardware maintenance for an AAU improves reliability of the AAU. You are advised to perform routine hardware maintenance yearly.

#### **[3 Powering On and Powering Off an AAU](#page-10-0)**

This section describes the process and precautions for powering on and powering off an AAU.

#### **[4 Replacing an AAU](#page-14-0)**

This section describes how to replace a faulty AAU. Replacing an AAU interrupts all the services carried by the AAU and causes alarms.

#### **[5 Replacing the Optical Module](#page-22-0)**

You must disconnect the fiber optic cable from an optical module before replacing the optical module. Disconnecting the fiber optic cable interrupts transmission of CPRI signals.

#### **Conventions**

#### **Symbol Conventions**

The symbols that may be found in this document are defined as follows.

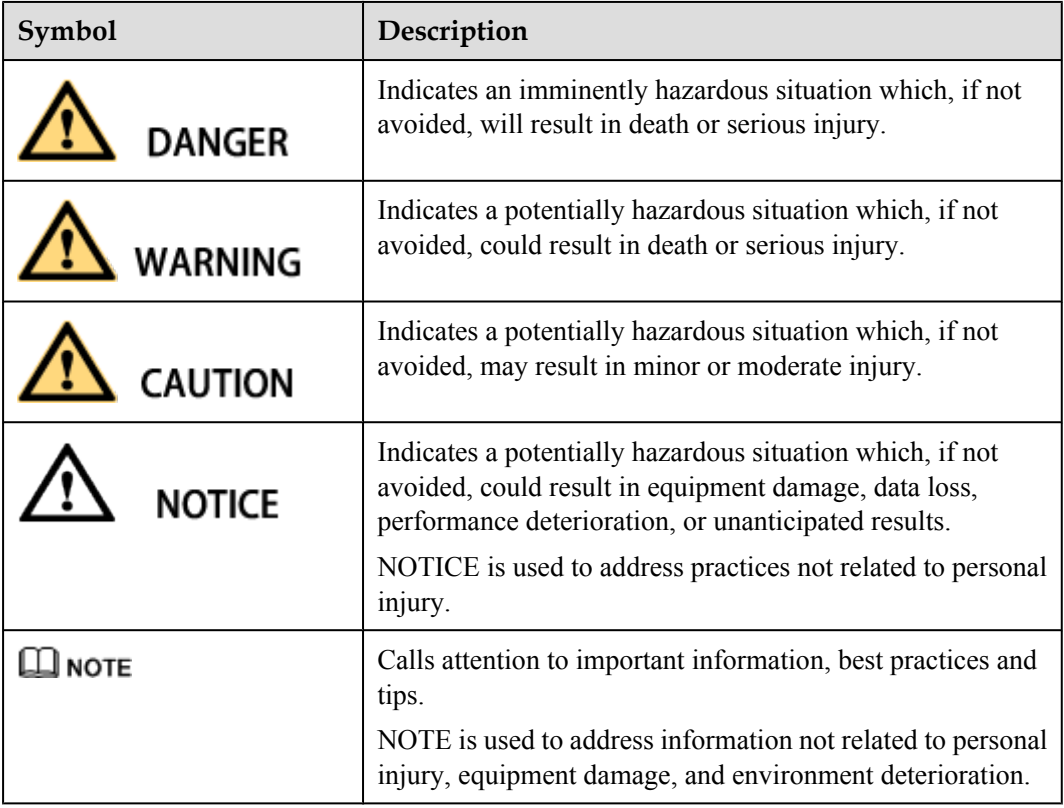

#### **General Conventions**

The general conventions that may be found in this document are defined as follows.

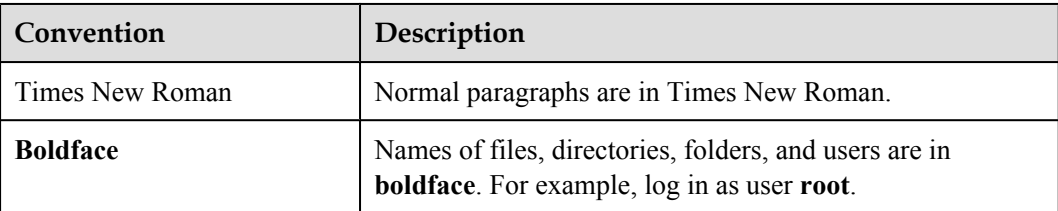

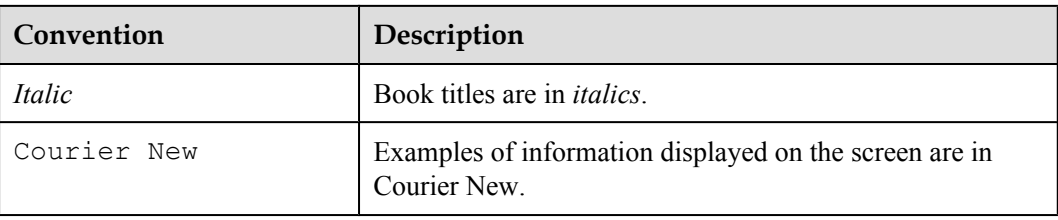

#### **Command Conventions**

The command conventions that may be found in this document are defined as follows.

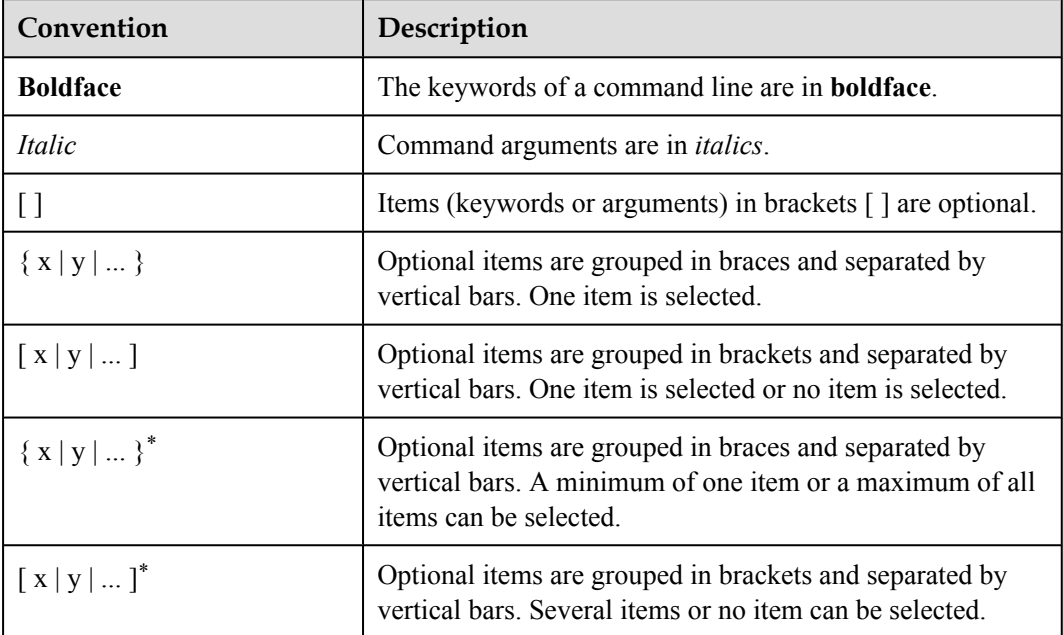

#### **GUI Conventions**

The GUI conventions that may be found in this document are defined as follows.

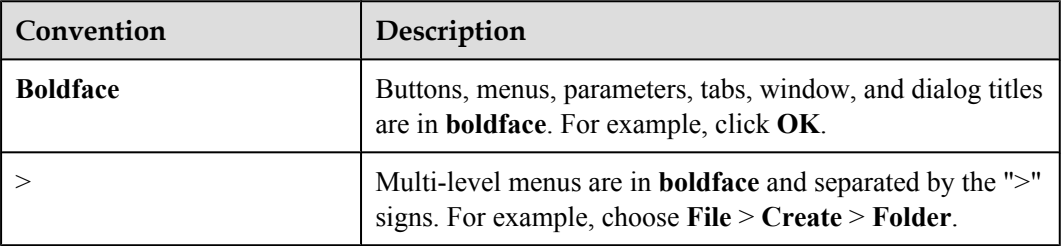

#### **Keyboard Operations**

The keyboard operations that may be found in this document are defined as follows.

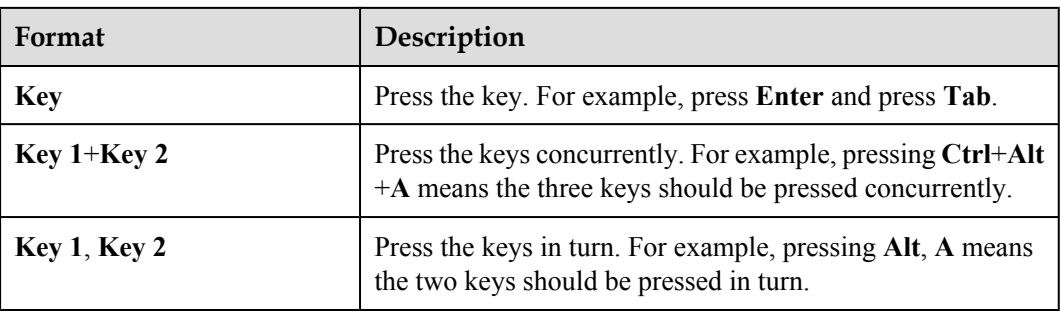

#### **Mouse Operations**

The mouse operations that may be found in this document are defined as follows.

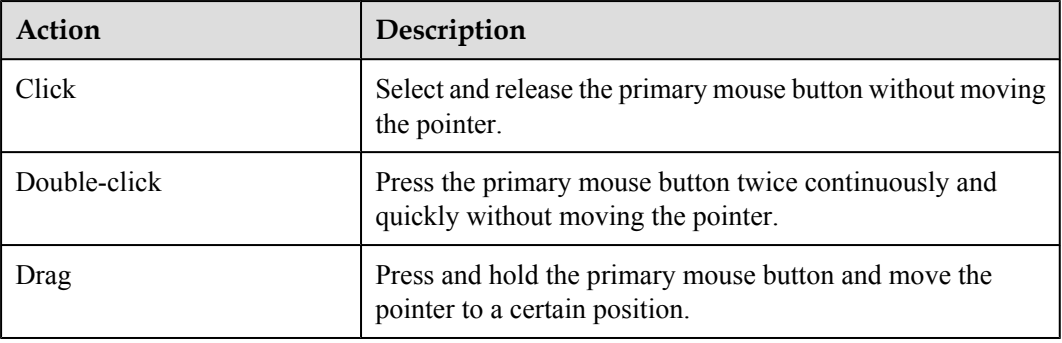

## **Contents**

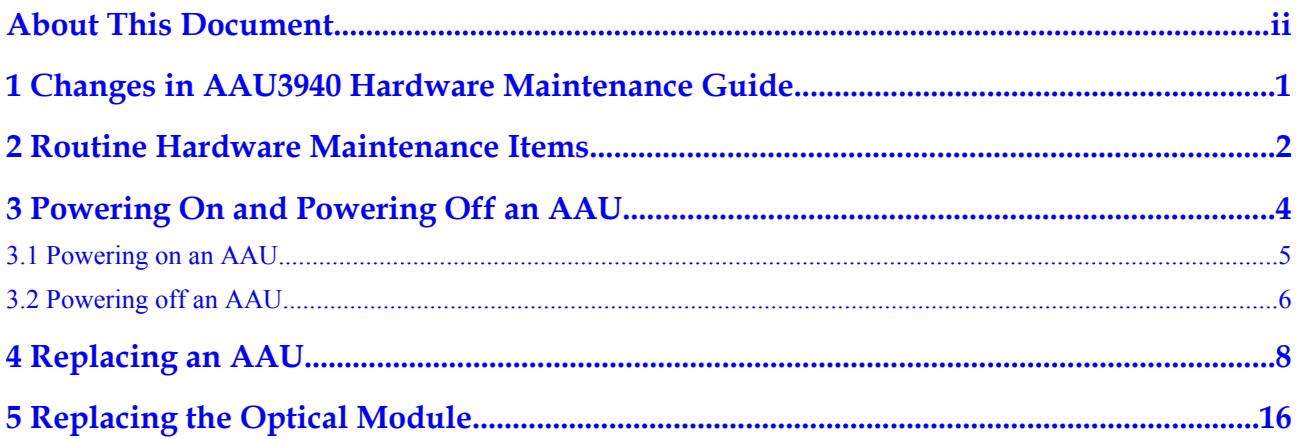

# <span id="page-7-0"></span>**1 Changes in AAU3940 Hardware Maintenance Guide**

This chapter describes changes in *AAU3940 Hardware Maintenance Guide*.

#### **01 (2015-01-15)**

This is the first commercial release.

Compared with issue Draft A (2014-10-30), no information is added to or deleted from this issue.

Compared with issue Draft A (2014-10-30), this issue includes the following changes.

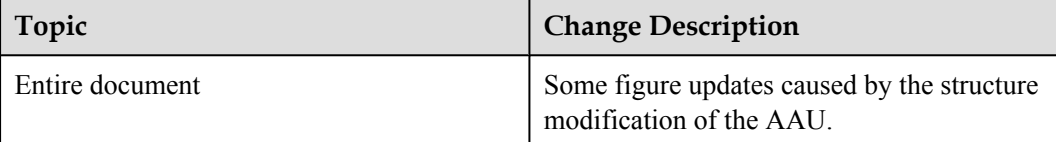

#### **Draft A (2013-10-30)**

This is a draft.

# <span id="page-8-0"></span>**2 Routine Hardware Maintenance Items**

Routine hardware maintenance for an AAU improves reliability of the AAU. You are advised to perform routine hardware maintenance yearly.

# **DANGER**

While working at heights, be careful not to drop any tools, equipment, or other objects. Falling objects may cause serious injury or death. Always wear a helmet and avoid standing in the danger area.

The items in the following checklist are not mandatory but strongly recommended.

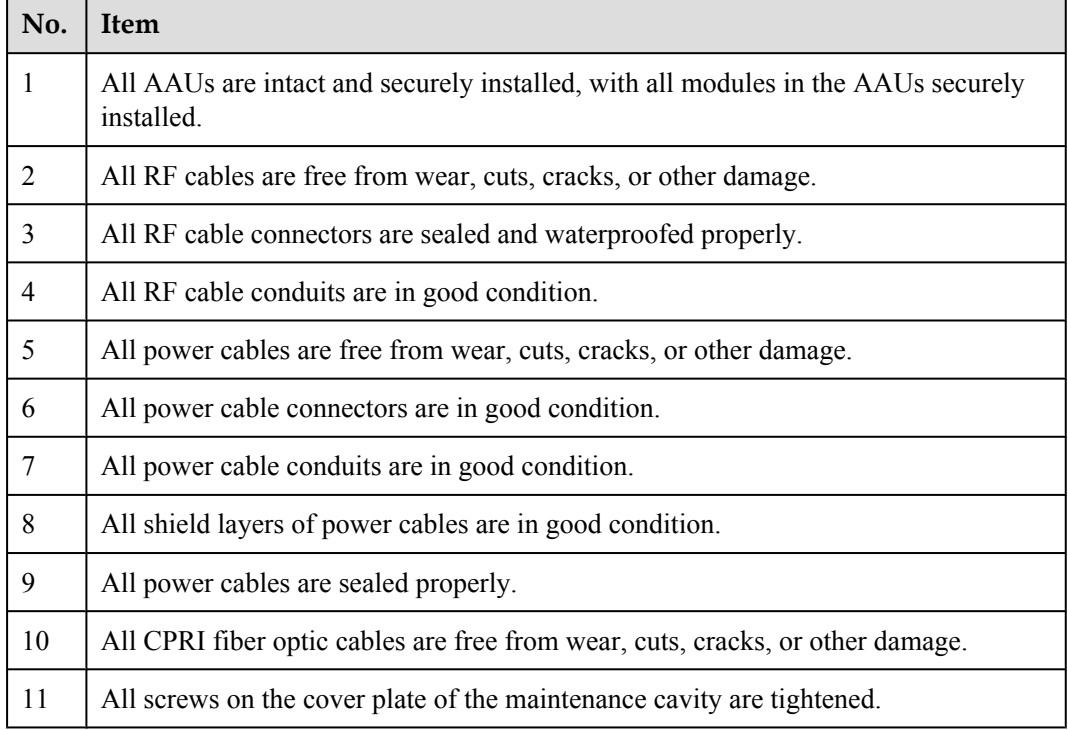

**Table 2-1** AAU routine hardware maintenance items

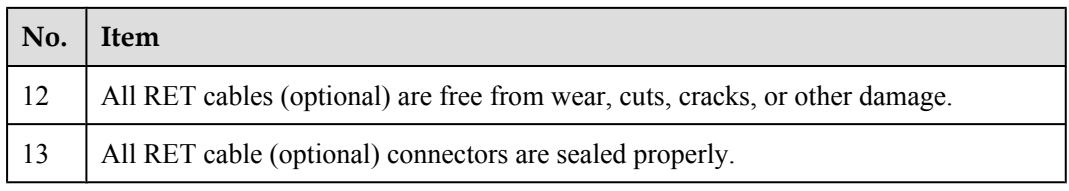

If any of the statements in the checklist cannot be complied with, perform the following corrective actions:

- 1. Tighten all connections.
- 2. Report any other faults found during the checking, because further repairs on towers can be performed only by trained and technically-qualified field engineers.

# <span id="page-10-0"></span>**3 Powering On and Powering Off an AAU**

## **About This Chapter**

This section describes the process and precautions for powering on and powering off an AAU.

#### [3.1 Powering on an AAU](#page-11-0)

[This section describes the procedure and precautions for powering on an AAU.](#page-11-0)

#### [3.2 Powering off an AAU](#page-12-0)

An AAU can be powered off in two ways: normal power-off and emergency power-off. You [must power off the AAU in a normal situation such as moving the equipment or anticipating a](#page-12-0) territorial blackout. You must also power off the AAU in an emergency such as a fire, smoke, or water damage.

## <span id="page-11-0"></span>**3.1 Powering on an AAU**

This section describes the procedure and precautions for powering on an AAU.

#### **Context**

# **DANGER**

- l Before powering on a base station, check that the positive and negative wires of all power cables are correctly connected. Any incorrect power cable connection may cause damage to equipment or unexpected injuries of human body.
- Exercise caution when performing a power-on check, which involves high voltage operations. Direct contact with the input voltage or indirect contact with the input voltage using a damp object may be fatal.

# **NOTICE**

- l After unpacking the RU, you must power on it within 24 hours. If you power off the RU for maintenance, you must restore power to the RU within 24 hours.
- Exercise Equation CH  $(24.11 \text{ ft})$  away from the front of the AAU after the RU is powered on and the AAU starts working.

#### **Process**

The following figure shows the process of powering on an AAU.

<span id="page-12-0"></span>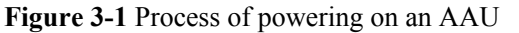

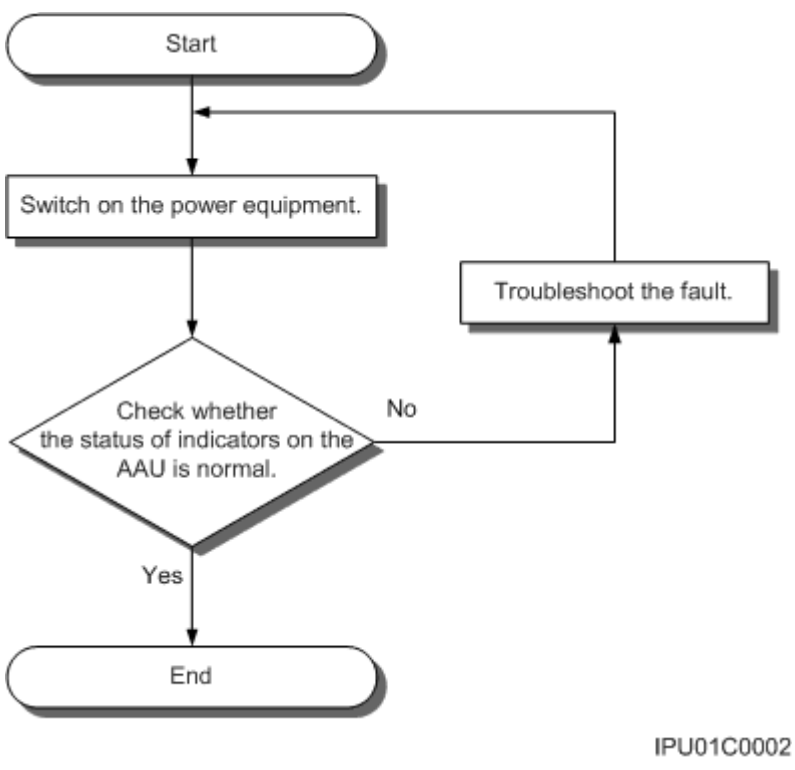

#### **NOTE**

- The normal input voltage of an AAU is 220 V AC and should range from 200 V AC to 240 V AC.
- When an AAU is working properly, the RUN indicator is blinking (on for 1s and off for 1s), and the ALM indicator is steady off. For details about indicators, see *AAU3940 Hardware Description*.

### **3.2 Powering off an AAU**

An AAU can be powered off in two ways: normal power-off and emergency power-off. You must power off the AAU in a normal situation such as moving the equipment or anticipating a territorial blackout. You must also power off the AAU in an emergency such as a fire, smoke, or water damage.

#### **Procedure**

- l **Normal power-off**
	- 1. Set the corresponding circuit breaker on the power equipment for the AAU to OFF.
- l **Emergency power-off**

# **NOTICE**

Emergency power-off may damage the AAU. Therefore, do not perform an emergency power-off in normal cases.

- 1. Shut off the external input power of the power equipment for the AAU.
- 2. If time permits, set the corresponding circuit breaker on the power equipment for the AAU to OFF.

**----End**

# **4 Replacing an AAU**

<span id="page-14-0"></span>This section describes how to replace a faulty AAU. Replacing an AAU interrupts all the services carried by the AAU and causes alarms.

#### **Prerequisites**

- l The following tools and materials are available: an ESD wrist strap or a pair of ESD gloves, a flat-head screwdriver, a Phillips screwdriver, a torque screwdriver, a hex key, and an ESD box or bag.
- l The new component is intact, and its hardware version is the same as that of the component to be replaced.

#### **Procedure**

**Step 1** Put on an ESD wrist strap or ESD gloves.

# **NOTICE**

Take proper ESD protection measures, for example, put on an ESD wrist strap or ESD gloves, to prevent electrostatic damage to the boards, modules, or electronic components.

- **Step 2** Instruct the U2000 administrator to block the faulty AAU by running the **BLK BRD** command.
- **Step 3** Power off the AAU. For detailed operations, see **[3.2 Powering off an AAU](#page-12-0)**.
- **Step 4** Remove cables from the faulty AAU.
	- 1. **Optional:** If the AAU is installed on a pole top, remove the landscaping cover, as shown in the following figure. Skip this step if the AAU is installed on a pole or wall.

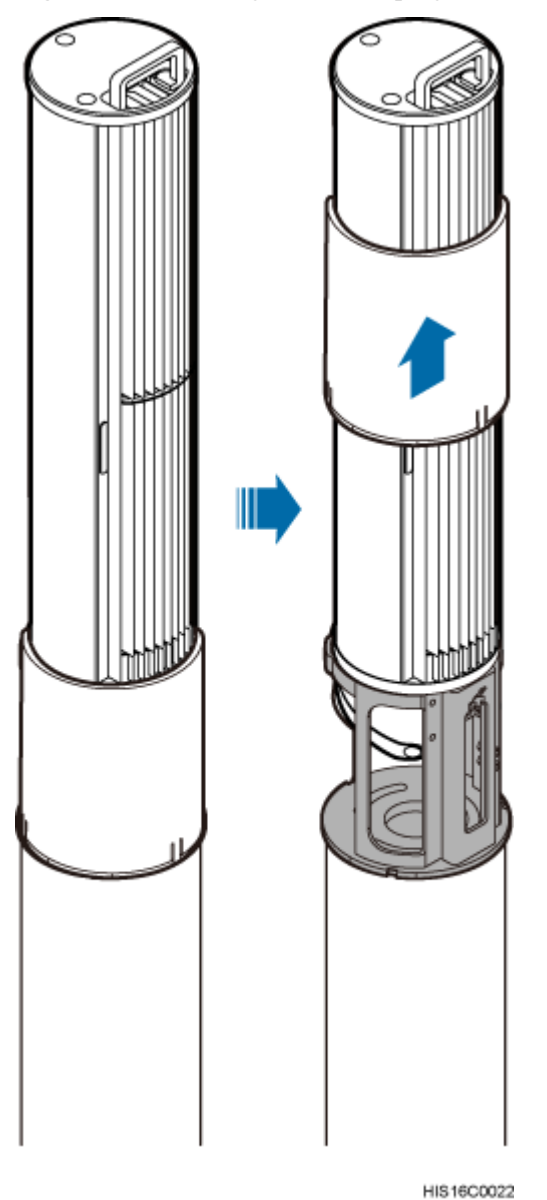

#### **Figure 4-1** Removing the landscaping cover from the AAU

- 2. Loosen the screws on the cover of the maintenance cavity, and open the cover.
- 3. Record cable connections on the AAU and remove all cables, including the power cable, CPRI fiber optic cable, and PGND cable.

#### **NOTE**

- l If the AAU is installed on a pole or a wall, the PGND cable connects to the ground bolt on the attachment plate. In this case, remove the PGND cable.
- l If the AAU is installed on a pole top, the PGND cable connects to the ground bolt on the mounting support. In this case, do not remove the PGND cable.
- 4. Use an M6 inner hexagon torque screwdriver to tighten the screws on the maintenance cavity, and close the cover.

**Step 5** Remove the faulty AAU.

- l If the AAU is installed on a pole or wall, use a torque screwdriver to loosen the captive bolts on the attachment plate and remove the AAU with both hands, as shown in **Figure 4-2**.
- l If the AAU is installed on a pole top, use a torque screwdriver to loosen the four bolts securing the AAU, and remove the AAU with both hands, as shown in **[Figure 4-3](#page-17-0)**.

**Figure 4-2** Removing an AAU from a Pole or Wall

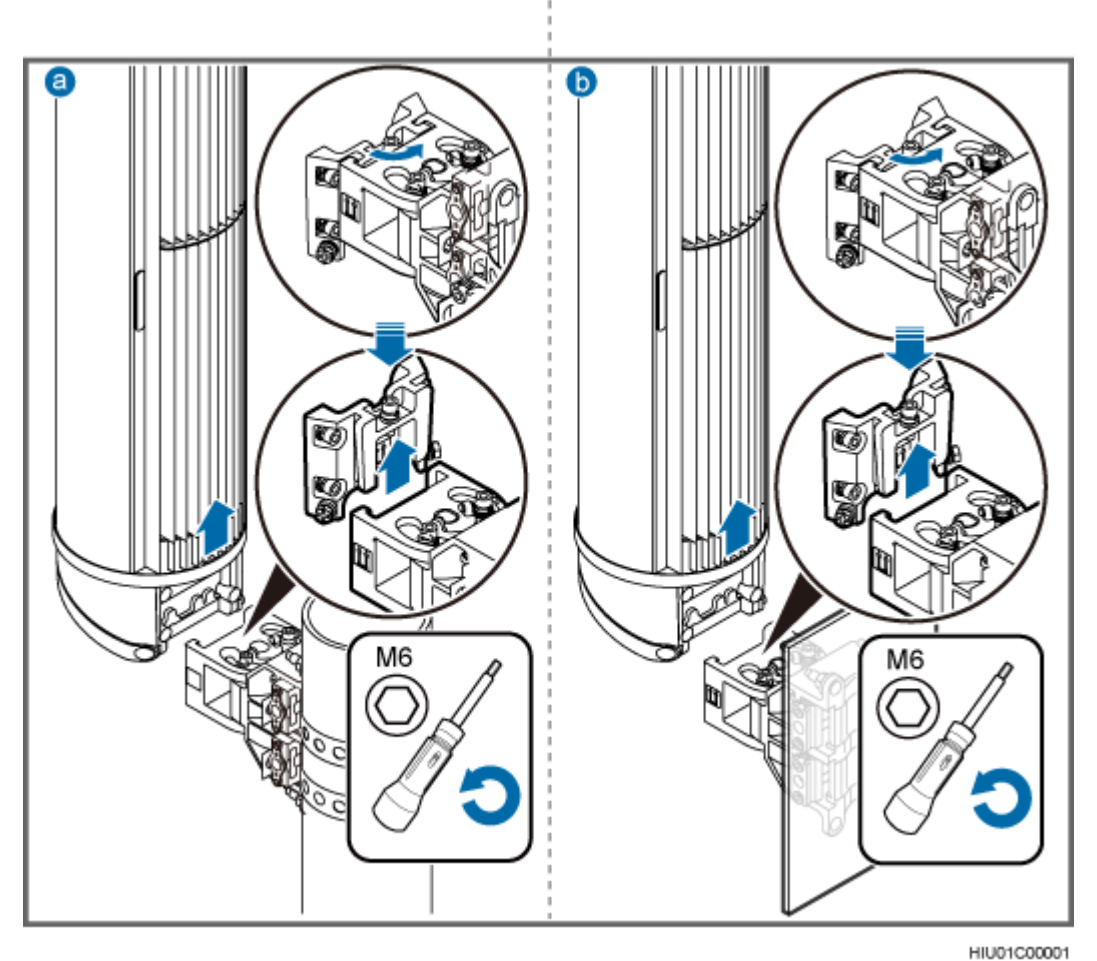

a: Pole installation scenario b: Wall mounting scenario

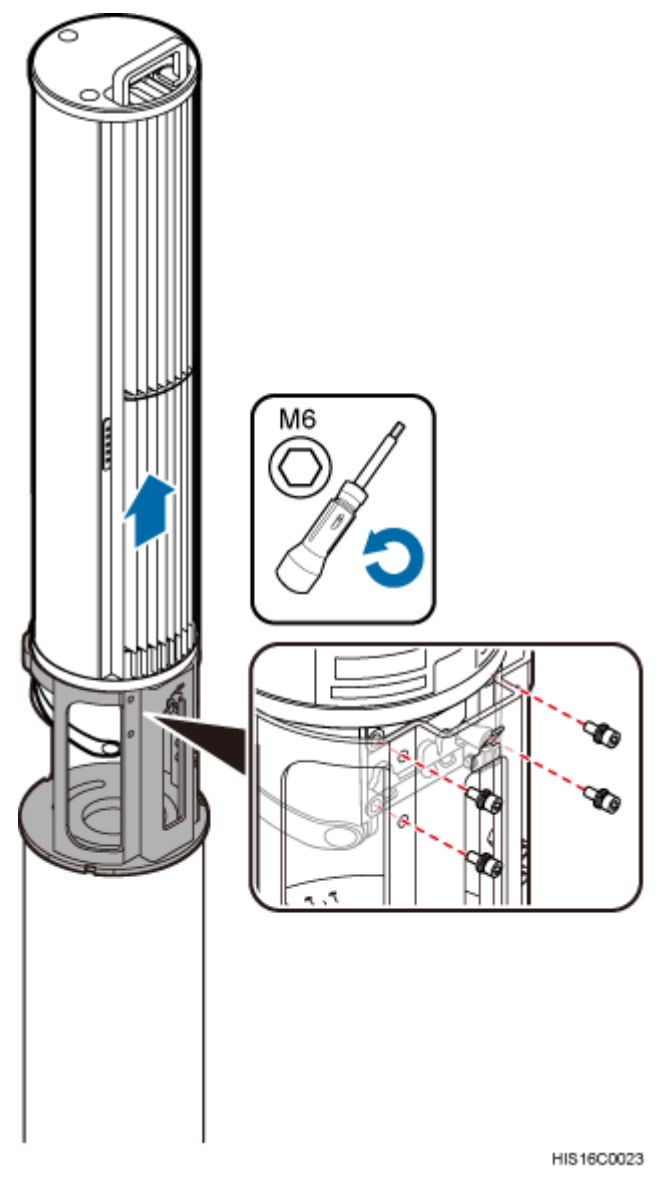

#### <span id="page-17-0"></span>**Figure 4-3** Removing an AAU from a Pole Top

**Step 6** Install a new AAU.

- **•** In the pole installation or wall mounting scenario:
	- 1. Place the attachment plate on the maintenance cavity of the AAU, and use a torque screwdriver to tighten the screws to 7 N·m (61.95 lbf·in.), as shown in **[Figure 4-4](#page-18-0)**.
	- 2. Insert the attachment plate at the bottom of the AAU to the dovetail groove on the mounting bracket, and use a torque screwdriver to tighten the captive screws to 7 N·m (61.95 lbf·in.), as shown in **[Figure 4-5](#page-19-0)**.

#### <span id="page-18-0"></span>**Figure 4-4** Installing the attachment plate

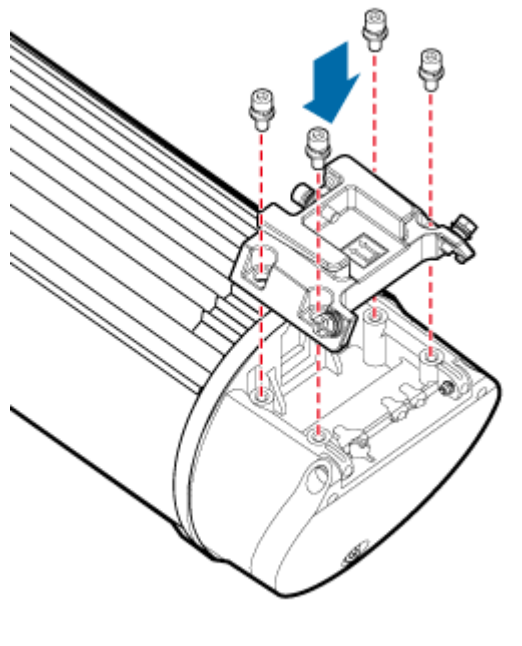

HIS16C0008

#### **NOTE**

The following figure shows the installation in the wall mounting scenario, installing an AAU on a pole is the same.

#### <span id="page-19-0"></span>**Figure 4-5** Securing the AAU

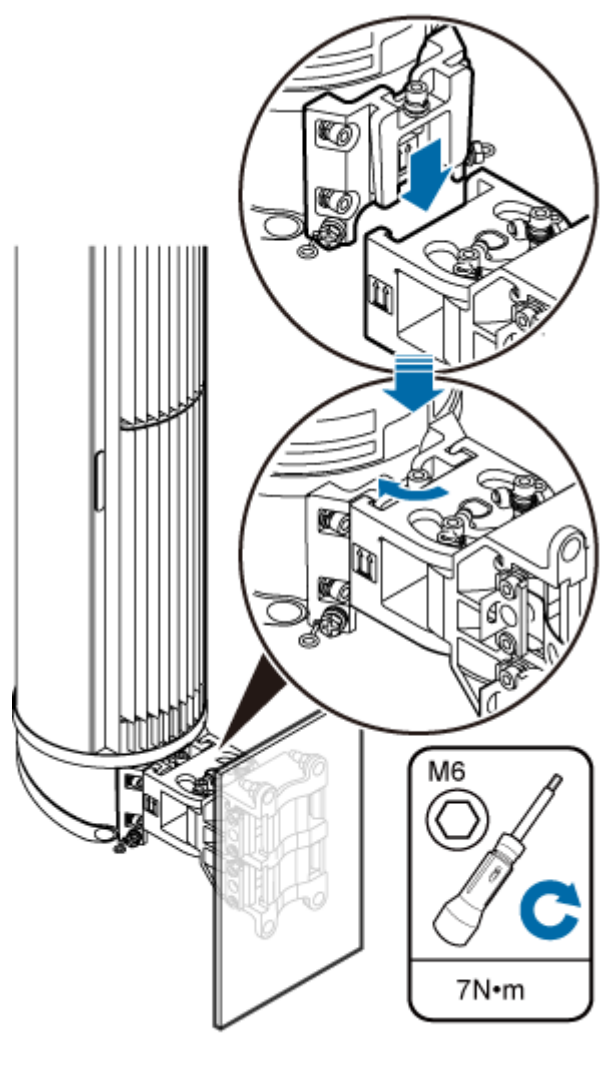

HIS16C0013

- In the pole top installation scenario:
	- 1. Hold the AAU tightly with both hands and insert it into the mounting bracket on the pole top, and use four M6 hexagon socket-head cap bolts to secure the AAU to 7 N·m (61.95 lbf·in.), as shown in the following figure.
	- 2. Install the landscaping cover.

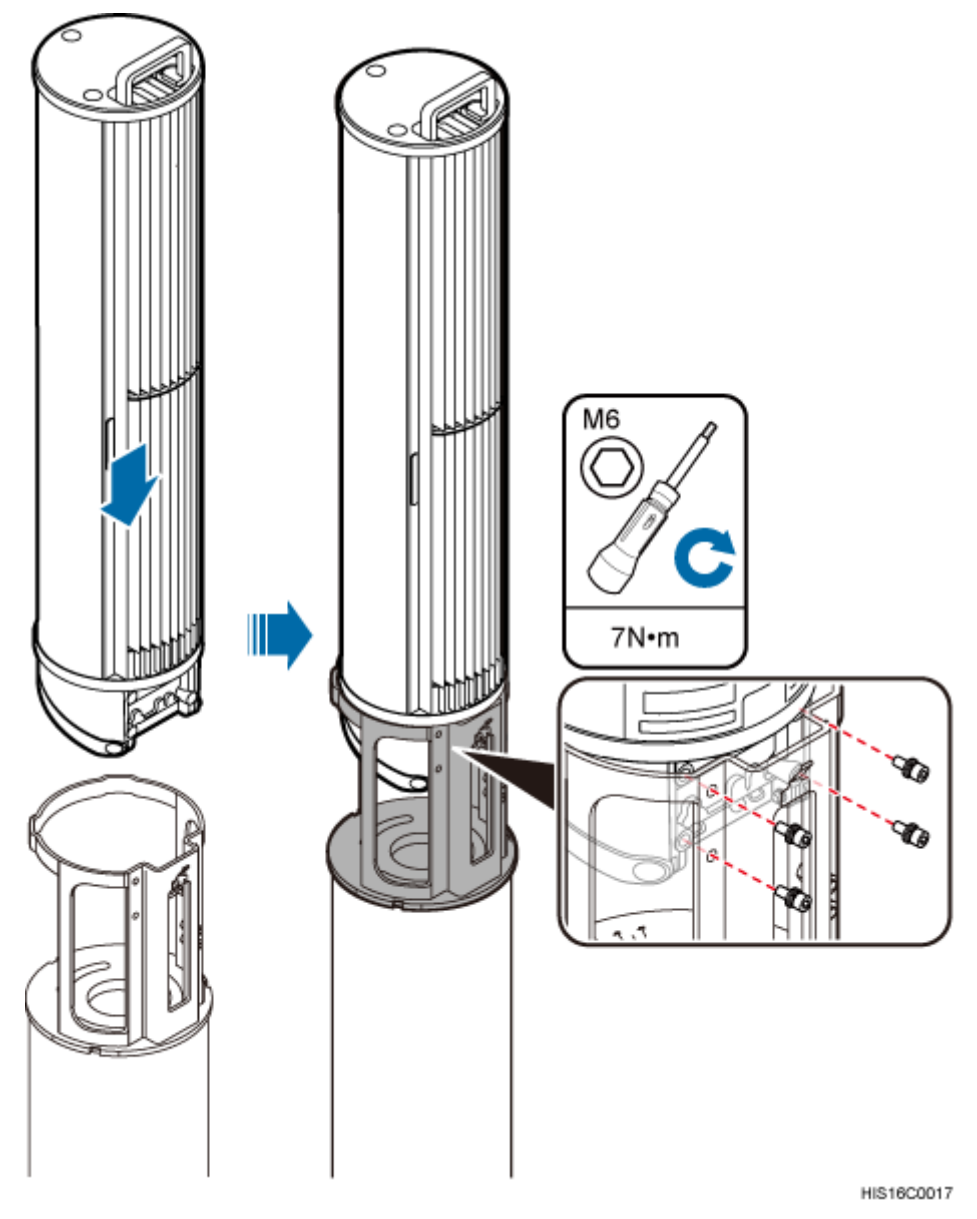

**Figure 4-6** Installing an AAU on a pole top

**Step 7** Install AAU cables.

- 1. Open the cover for the maintenance cavity of the AAU.
- 2. Reconnect cables to the AAU according to the previous record, and ensure that waterproof blocks are inserted into vacant ports.
- 3. Close the cover for the maintenance cavity of the AAU.

**Step 8** Set the corresponding circuit breaker on the power equipment for the AAU to ON.

#### **NOTE**

The status of indicators on an AAU that works normally is as follows:

- RUN indicator: blinking
- **•** ALM indicator: steady off
- **•** ACT indicator: steady on

For details about indicators, see section "Ports and Indicators" in *AAU3940 Hardware Description*.

**Step 9** Take off the ESD wrist strap or ESD gloves, and pack up all tools.

**Step 10** Inform the remote engineer that the AAU has been replaced.

**----End**

#### **Follow-up Procedure**

- Place the replaced component into an ESD box or bag. Then, place the ESD box or bag into a foam-padded carton or the packing box of the new module.
- Complete the fault form with detailed information about the replaced component.
- Contact the local Huawei office to handle the faulty component.

# <span id="page-22-0"></span>**5 Replacing the Optical Module**

You must disconnect the fiber optic cable from an optical module before replacing the optical module. Disconnecting the fiber optic cable interrupts transmission of CPRI signals.

#### **Prerequisites**

- To confirm the type of a faulty module, perform the following steps:
	- Run the **DSP BTSOPTMODULE** command on the BSC LMT.
	- Run the **DSP OPTMODULE** command on the NodeB LMT.
	- Run the **DSP SFP** command on the eNodeB LMT.
	- Identify the type of the faulty module according to the values of **Rate**, **Wavelength**, and **Transmission mode** in the output information of the command, and obtain a new optical module of the same type as the faulty one. The type of a new optical module is identified by the label on the new module. The following figure shows the label on an optical module.

**Figure 5-1** Label on an optical module

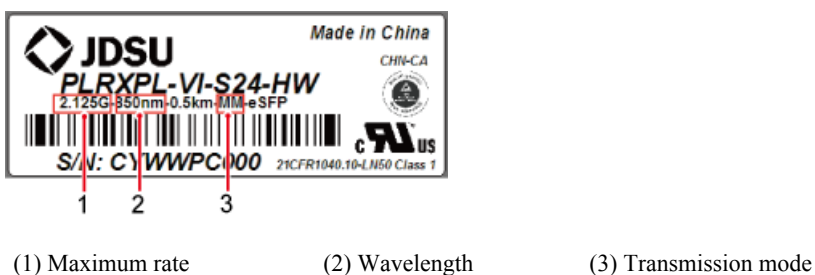

- The type and number of optical modules to be replaced are confirmed, and new optical modules are ready.
- l Required tools and materials are available, including an ESD box or bag, and ESD gloves.

#### **Context**

l Optical modules are inserted into the RX TX CPRI0 and RX TX CPRI1 ports on an AAU.

- Optical modules are hot-swappable.
- It takes about five minutes to replace an optical module on the AAU, which involves disconnecting the fiber optic cable, removing the faulty optical module, inserting a new optical module, reconnecting the fiber optic cable, and waiting for CPRI links to restore.

#### **Procedure**

**Step 1** Put on an ESD wrist strap or a pair of ESD gloves.

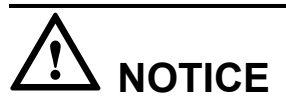

Take proper ESD protection measures, for example, put on an ESD wrist strap or a pair of ESD gloves, to prevent electrostatic damage to the boards, modules, or other electronic components.

- **Step 2** Record the connections of the optical module and fiber optic cable.
- **Step 3** Press the latch on the optical connector, and then remove the connector from the faulty optical module, as shown in the following figure.

**Figure 5-2** Removing the cables

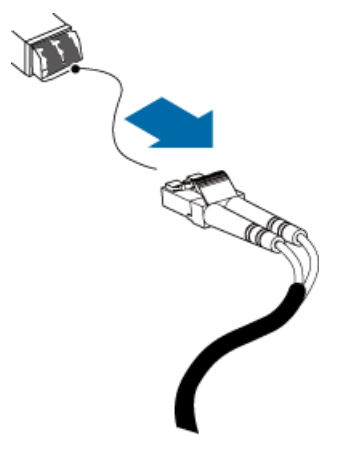

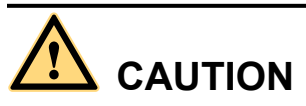

Do not look into the optical module without eye protection after removing the fiber optic cable from the optical module.

- **Step 4** Lower the puller on the faulty optical module, and then pull the puller until the optical module is removed from the AAU.
- **Step 5** Install a new optical module into the AAU according to the label on the module.

#### **NOTE**

The optical modules to be installed must match CPRI rates.

**Step 6** Insert the optical connector into the new optical module.

- **Step 7** Check the transmission of CPRI signals by observing the status of CPRI0 and CPRI1 indicators. For details about the status of the indicators, see the ports and indicators on an AAU of related manuals of RRU hardware descriptions.
- **Step 8** Take off the ESD wrist strap or ESD gloves, and pack up all tools.

**----End**

#### **Follow-up Procedure**

- Place the replaced component into an ESD box or bag. Then, place the ESD box or bag into a foam-padded carton or the packing box of the new module.
- Complete the fault form with detailed information about the replaced component.
- Contact the local Huawei office to handle the faulty component.